# StarTechcom

Hard-to-find made easy®

#### **Dual-Profil PCI-Express RS232 Seriell-Adapter-Karte (2 Port Seriell, 1 Port Parallel)**

PEX2S553/ PEX2S553LP PEX1S553/ PEX1S553LP PEX2S5531P

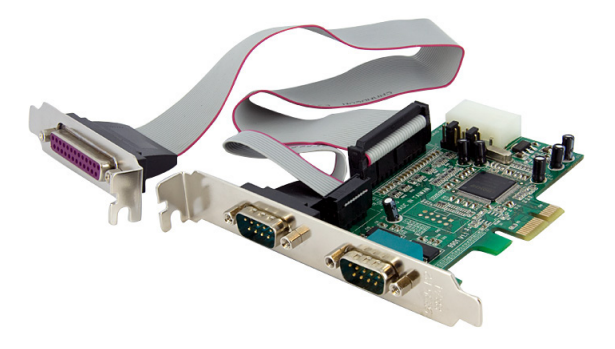

\*Tatsächliches Produkt kann von den Fotos abweichen

DE: Bedienungsanleitung - de.startech.com FR: Guide de l'utilisateur - fr.startech.com ES: Guía del usuario - es.startech.com IT: Guida per l'uso - it.startech.com NL: Gebruiksaanwijzing - nl.startech.com PT: Guia do usuário - pt.startech.com

Für die aktuellsten Informationen besuchen Sie bitte: www.startech.com

**Klasse A Digital-, oder Peripheriegeräte:** Hinweis: Durch Prüfung dieses Gerätes nach FCC, Teil 15, wurde die Einhaltung der Grenzwerte für digitale "Class A"-Geräte bestätigt. Diese Grenzwerte sollen einen angemessenen Schutz gegen schädliche Störungen bei Benutzung in einer Gewerbeumgebung gewährleisten. Dieses Gerät erzeugt, verwendet und strahlt Hochfrequenz-energie ab und kann, wenn es nicht entsprechend der Anleitung installiert oder verwendet wird, Störungen des Funkverkehrs verursachen. Der Betrieb dieses Gerätes in einem Wohngebiet kann wahrscheinlich schädliche Störungen verursachen, was bedeutet, dass der Betreiber in diesem Fall dazu verpflichtet ist, die Störungen auf eigene Kosten zu beheben.

- • neu ausrichten oder Umstellen der Empfangsantenne
- • den Abstand zwischen Gerät und Empfänger vergrößern
- • das Gerät mit einer Netzsteckdose verbinden, welche an einen anderen Stromkreis angeschlossen ist als der Empfänger
- • den Händler oder einen erfahrenen Radio- und Fernsehtechniker zu Rate ziehen

#### **Benutzung von Schutzmarken, eingetragenen Warenzeichen und anderen geschützten Namen und Symbolen**

Diese Bedienungsanleitung kann auf Schutzmarken, eingetragene Warenzeichen und andere geschützte Namen und/oder Symbole von Drittunternehmen verweisen, die in keiner Weise mit StarTech.com in Zusammenhang stehen. Wo diese auftreten, dienen sie lediglich der Veranschaulichung und stellen keine Befürwortung eines Produktes oder einer Dienstleistung durch StarTech.com oder eine Billigung der/des Produkte(s) dar, für welche diese Bedienungsanleitung erstellt ist oder für Drittunternehmen in Frage kommt. Unabhängig von einer etwaigen direkten Bestätigung an anderen Stellen in diesem Dokument, StarTech.com bestätigt hiermit, daß alle Marken, eingetragene Warenzeichen, Dienstleistungsmarken und andere geschützte Namen und/oder Symbole in dieser Bedienungsanleitung und in ähnlichen Dokumenten Eigentum ihrer jeweiligen Inhaber sind.

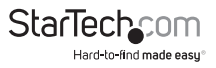

# Inhaltsverzeichnis

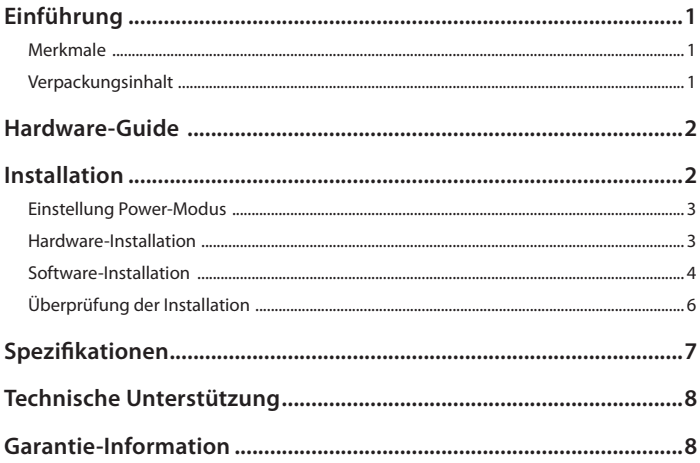

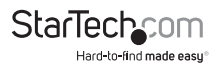

### Einführung

Vielen Dank für den Kauf einer StarTech.com Dual-Profil PCI-Express I/O-Karte. Diese praktische I/O- Lösung nutzt ein natives Single-Chip-Design für maximale Leistung und Zuverlässigkeit und enthält optional ein Low-Profile-Slotblech, was Ihnen die Installation der Karte in praktisch jede Größe/Form-Faktor-Gehäuse ermöglicht.

#### **Merkmale**

- Natives PCI-Express (Single-Chip)
- • Unterstützt Daten-Transferraten von bis zu: 2.7 Mbp/s (parallel) 460.8 Kbp/s (seriell)
- • Konfigurierbar in 5V-, 12V- und RI (ohne Netzspannung)-Modi
- • Kompatibel mit PCI-Express basierten Spezifikationen Revision 1.0a
- • 128-Byte deep FIFO pro Sender und Empfänger
- • Automatische In-Band Flusssteuerung mit programmierbaren Xon/Xoff in beide Richtungen
- • Automatische Out-of-Band Flusssteuerung mit CTS/RTS und DSR/DTR
- • Standard- und Low-Profile-Slotblech inklusive

#### **Verpackungsinhalt**

- • 1 x PCI-Express I/O-Karte (LP-Karten werden mit einem vorinstallierten Low-Profile-Slotblech geliefert)
- • 1 x Separater Parallel-Port mit Flachbandkabel (nur PEX2S5531P)
- • 1/2/3 x Low-Profile-Slotblech (PEX1S553/PEX2S553/PEX2S5531P)
- • 1 x Full-Profile-Slotblech (PEX1S553LP und PEX2S553LP)
- 1 x Treiber-CD
- • 1 x Benutzerhandbuch

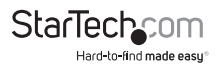

### Hardware-Guide

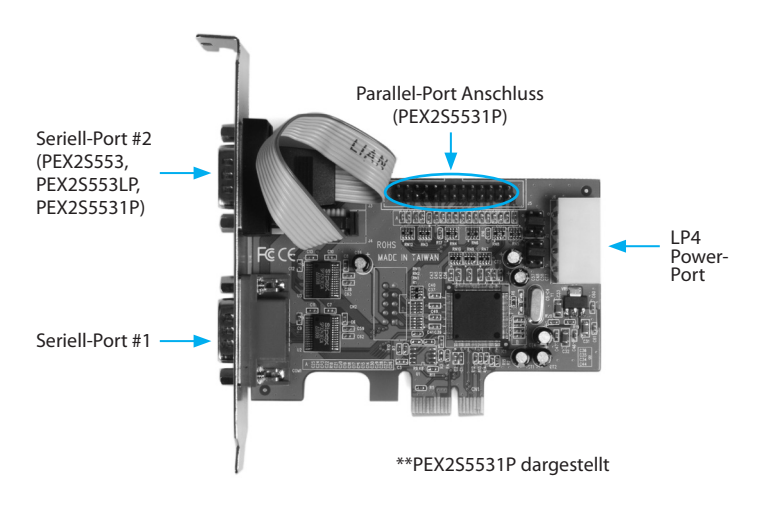

### Installation

**WARNUNG!** PCI-Express-Karten, wie jedes Computerzubehör, können durch statische Elektrizität beschädigt werden. Achten Sie darauf, dass Sie ordnungsgemäß geerdet sind, bevor Sie das Computergehäuse öffnen oder Ihre PCI-Express-Karte berühren. StarTech.com empfiehlt, dass Sie ein Antistatik-Band tragen, wenn Sie Computer-Komponenten einbauen. Wenn ein Antistatik-Band nicht verfügbar ist, entlasten Sie selbst die statische Elektrizität durch Berühren einer großen geerdeten Metalloberfläche (z. Bsp. das Computergehäuse) für mehrere Sekunden. Achten Sie auch darauf, die PCI-Express-Karte an den Kanten und nicht an den goldenen Kontakten zu berühren.

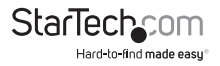

#### **Einstellung Power-Modus**

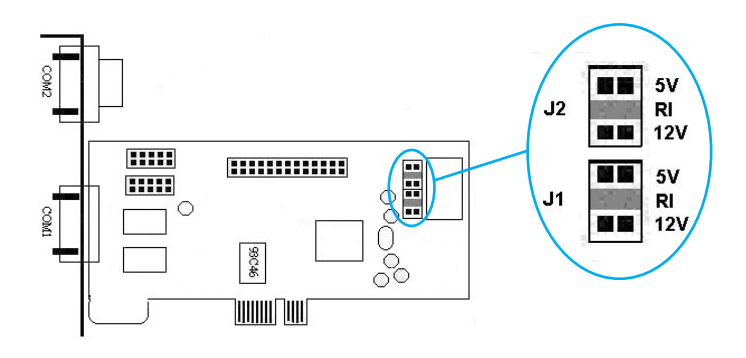

Diese Karte ist speziell designed, um Strom über den neunten Pin der DB9-Anschlüsse anzubieten, für Geräte, die Strom über einen seriellen Anschluss beziehen. Diese Karte ermöglicht Anwendern, jeden Port mit 5V, 12V oder RI (ohne Netzspannung) einzustellen. Benutzer können auch den erforderlichen Strom vom Netzteil des Systems beziehen, durch die Verbindung mit dem LP4-Netzanschluss.

#### **Hardware-Installation**

- 1. Entfernen Sie die Abdeckung des Systems (falls erforderlich, lesen Sie die Bedienungsanleitung Ihres Computers) und legen Sie den Computer vorsichtig auf die Seite, sodass die PCI-Express Erweiterungssteckplätze auf dem Mainboard nach oben zeigen.
- 2. Lokalisieren Sie einen freien PCI-Express-Steckplatz und entfernen Sie die Metallabdeckung auf der Rückseite des Gehäuses vom entsprechenden Slot. Möglicherweise benötigen Sie einen Kreuzschlitz-Schraubendreher, um diesen Schritt auszuführen. Bewahren Sie alle Schrauben auf! Sie benötigen sie, um die Karte später zu befestigen. Für weitere Details lesen Sie bitte in der Bedienungsanleitung Ihres Computers nach.

**Nur PEX2S5531P:** Bitte stellen Sie sicher, dass die Metallabdeckung, die den darüber liegenden Slot des oben erwähnten Slots frei ist, sodass er für die Installation des Parallel-Ports verwendet werden kann.

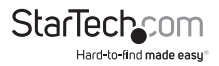

- 3. Fügen Sie die Karte vorsichtig in den freien Steckplatz ein, stellen Sie sicher, dass sie fest sitzt, falls erforderlich, sichern Sie die Karte mit der Schraube, die Sie in Schritt 2 entfernt haben.
- 4. **PEX2S5531P:** Schließen Sie das Flachbandkabel des (separaten) Parallel-Ports an dem bereit-gestellten Steckplatz auf der Platine der PEX2S5531P an (siehe Abbildung vorherige Seite) und befestigen Sie dann den Parallel-Port auf dem Steckplatz neben dem Slot, auf dem die Hauptkarte PEX2S5531P installiert ist.
- 5. **OPTIONAL:** Wenn Sie die Stromversorgung über das Netzteil des Computersystems herstellen möchten, (siehe "Einstellung Power-Modus") schließen Sie den LP4 Molex-Stecker an der Karte an.
- 6. Wenn die Karte (und der zusätzliche Parallel-Port, falls zutreffend) auf dem Mainboard installiert sind (und innerhalb des Gehäuses), bringen Sie die Computerabdeckung an und schalten den Computer ein, danach fahren Sie mit dem Abschnitt Software-Installation fort.

#### **Software-Installation**

Wenn der Computer nach dem Einbau der PCI-Express-Karte gebootet hat, wird das Betriebssystem die Karte innerhalb des Computersystems erkennen und zur Software-Installation auffordern:

- 1. Der Assistent "Neue Hardware gefunden" wird angezeigt. Wenn Sie gefragt werden, ob Windows nach der Software suchen soll, wählen Sie **No, not this time** und klicken dann **Next**, um fortzufahren:
- 2. Auf nachfolgendem Bildschirm wählen Sie **Install from a list or specific location** und klicken **Next**.

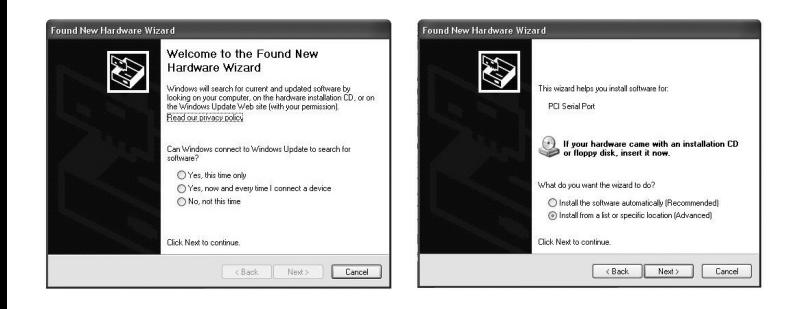

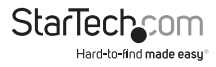

3. Auf nachfolgendem Bildschirm wählen Sie **Search for the best driver in these locations**. Stellen Sie sicher, dass ein Häkchen neben **Include this location in the search**, klicken dann **Browse**, um die richtige Datei zu lokalisieren. (Bitte beachten Sie: Die richtige Datei kann sich auf der mitgelieferten CD im Ordner **MCS9922** befinden).

Wenn Sie die richtige Datei angegeben haben, klicken Sie bitte auf Next, um fortzufahren.

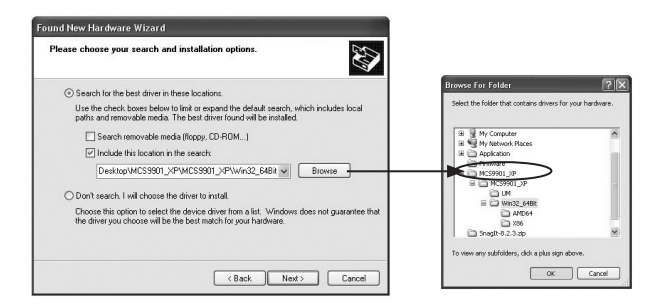

- 4. Eine Windows-Sicherheitswarnung wird angezeigt und darüber informieren, dass die Software, die Sie installieren möchten, den Windows-Logo-Test nicht bestanden hat. Bitten klicken Sie auf **Continue Anyway**:
- 5. Wenn die Treiberdateien installiert sind, werden Sie informiert, dass der Assistent die Installation der Software für den "High Speed PCIe Serial Port" abgeschlossen hat. Bitte klicken Sie auf **Finish**.
- 6. **PEX2S553:** Wiederholen Sie die Schritte 1-5 für die Installation des verbleibenden seriellen Ports.

**PEX2S553LP:** Wiederholen Sie die Schritte 1-5 zweimal mehr, einmal für jeden verbleibenden Anschluss (ein serieller, ein paralleler Anschluss).

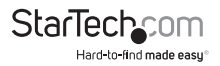

#### **Überprüfung der Installation**

Um sicherzustellen, dass die Installation unter Windows 2000/XP/Vista erfolgreich war:

- 1. Klicken Sie mit der rechten Maustaste auf **Arbeitsplatz** und wählen dann **Verwalten**, um das Fenster der Computerverwaltung zu öffnen.
- 2. In der linken Liste wählen Sie **Gerätemanager**.
- 3. In der rechten Liste klicken Sie auf **Ports (COM & LPT)**. Hier sehen Sie den/die neu hinzugefügten Port(s) aufgelistet:

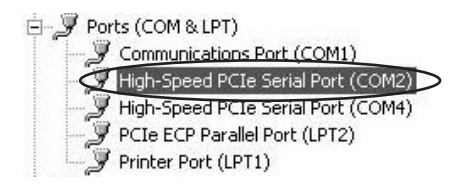

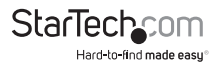

### Spezifikationen

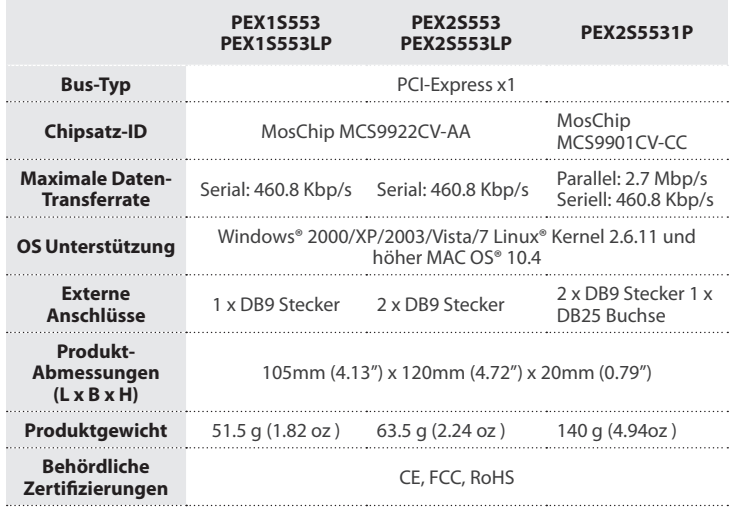

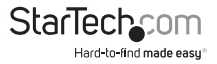

### Technische Unterstützung

StarTech.com's lebenslange technische Unterstützung ist ein wesentlicher Bestandteil unseres Engagements um branchenführende Lösungen zu bieten. Wann immer Sie Hilfe mit Ihrem Produkt brauchen, besuchen Sie **www.startech.com/support** und greifen auf unsere umfassende Auswahl von Online-Tools, Dokumentationen und Downloads zu.

Für die aktuellsten Treiber/Software besuchen Sie bitte **www.startech.com/downloads**

### Garantie-Information

Dieses Produkt unterliegt einer zweijährigen Garantie.

Darüberhinaus gewährt StarTech.com auf seine Produkte eine Garantie auf Materialund Verarbeitungsfehler für die angegebenen Zeiträume ab Kaufdatum. Während dieser Zeit können Produkte zur Reparatur oder Ersatz durch gleichwertige Produkte unserer Wahl ersetzt werden. Die Garantie deckt lediglich Ersatzteile und Arbeitskosten ab. StarTech.com übernimmt keine Garantie für Mängel oder Schäden, die durch unsachgemäße Behandlung, Veränderung oder normale Abnutzung entstehen.

#### **Haftungsbeschränkung**

In keinem Fall haftet StarTech.com Ltd und StarTech.com USA LLP (bzw. deren Führungskräfte, Direktoren, Angestellte oder Beauftragte) für Schäden (direkte oder indirekte, spezielle, Straf-, Begleit-, Folge- oder andere Schäden), entgangene Gewinne, Geschäftsverlust oder finanzielle Schäden, die aus oder im Zusammenhang mit der Verwendung des Produkts entstehen oder den aktuell bezahlten Preis für das Produkt überschreiten. In einigen Ländern ist der Ausschluß oder die Beschränkung von Begleit- oder Folgeschäden nicht erlaubt. Finden solche Gesetze Anwendung, treffen die in dieser Erklärung enthaltenen Einschränkungen oder Ausschlüsse nicht auf Sie zu.

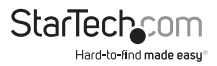

# **StarTechcom**

Hard-to-find made easu®

Hard-to-find made easy bei StarTech.com ist kein Slogan, es ist ein Versprechen.

StarTech.com ist Ihre "alles aus einer Hand" – Quelle für jede Anschlußmöglichkeit die Sie benötigen.

Von der neuesten Technologie bis zu älteren Produkten – all die Teile, die Alt und Neu zusammenfügt – wir können Ihnen helfen, die Teile zu finden um Ihre Lösung zu verbinden.

Wir machen es einfach, die Teile zu finden und liefern schnell, wo immer sie gebraucht werden. Sprechen Sie einfach mit einem unserer technischen Berater oder besuchen Sie unsere Website und sie werden in kürzester Zeit zu dem Produkt geführt, welches Sie brauchen.

Besuchen Sie **www.startech.com** für sämtliche Informationen über alle StarTech.com Produkte, ebenso um auf spezielle Ressourcen und zeitsparende Tools zuzugreifen.

*StarTech.com ist ein nach ISO 9001 zertifizierter Hersteller von Anschluß- und Technologieteilen. StarTech.com wurde 1985 gegründet und hat Niederlassungen in den Vereinigten Staaten, Kanada, dem Vereinigten Königreich und Taiwan und bietet weltweiten Service.*